# **Руководство по эксплуатации**

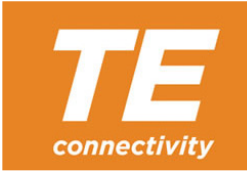

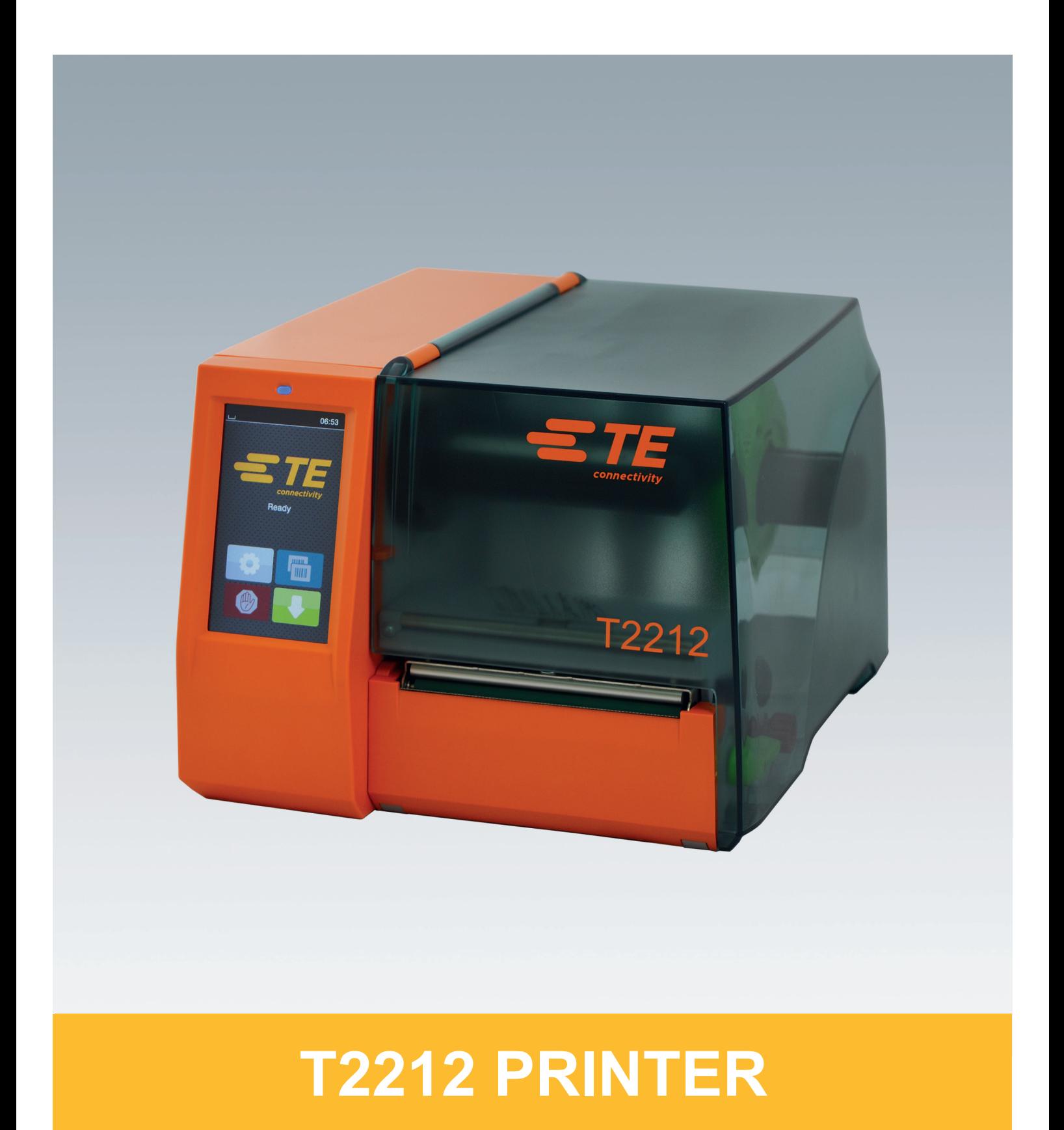

#### **2 2 Руководство по эксплуатации следующих изделий**

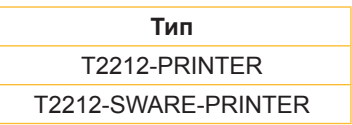

**Док. №** 412-121037 Редакция 1

#### **Авторское право**

Настоящая документация и ее переводы являются собственностью компании TE Connectivity.

Воспроизведение, обработка, копирование или распространение всего документа или его отдельных частей, не соответствующие первоначально заявленным целям, требуют письменного согласия компании TE Connectivity.

#### **Товарный знак**

Windows является зарегистрированным товарным знаком корпорации Microsoft.

#### **Редакция**

Свои вопросы и пожелания направляйте компании TE Connectivity.

#### **Актуальность**

В связи с непрерывным развитием техники описываемое в документации оборудование может отличаться от конкретного устройства.

За новой редакцией обращайтесь в местное представительство компании TE Connectivity.

Для получения информации о техподдержке загрузите документ TE 411-121057. Или: [Техническая](http://www.te.com/content/dam/te-com/documents/industrial-rail/global/411-121057%20Identification%20Technical%20Support%20Contact%20Information.pdf) поддержка

#### Оглавление

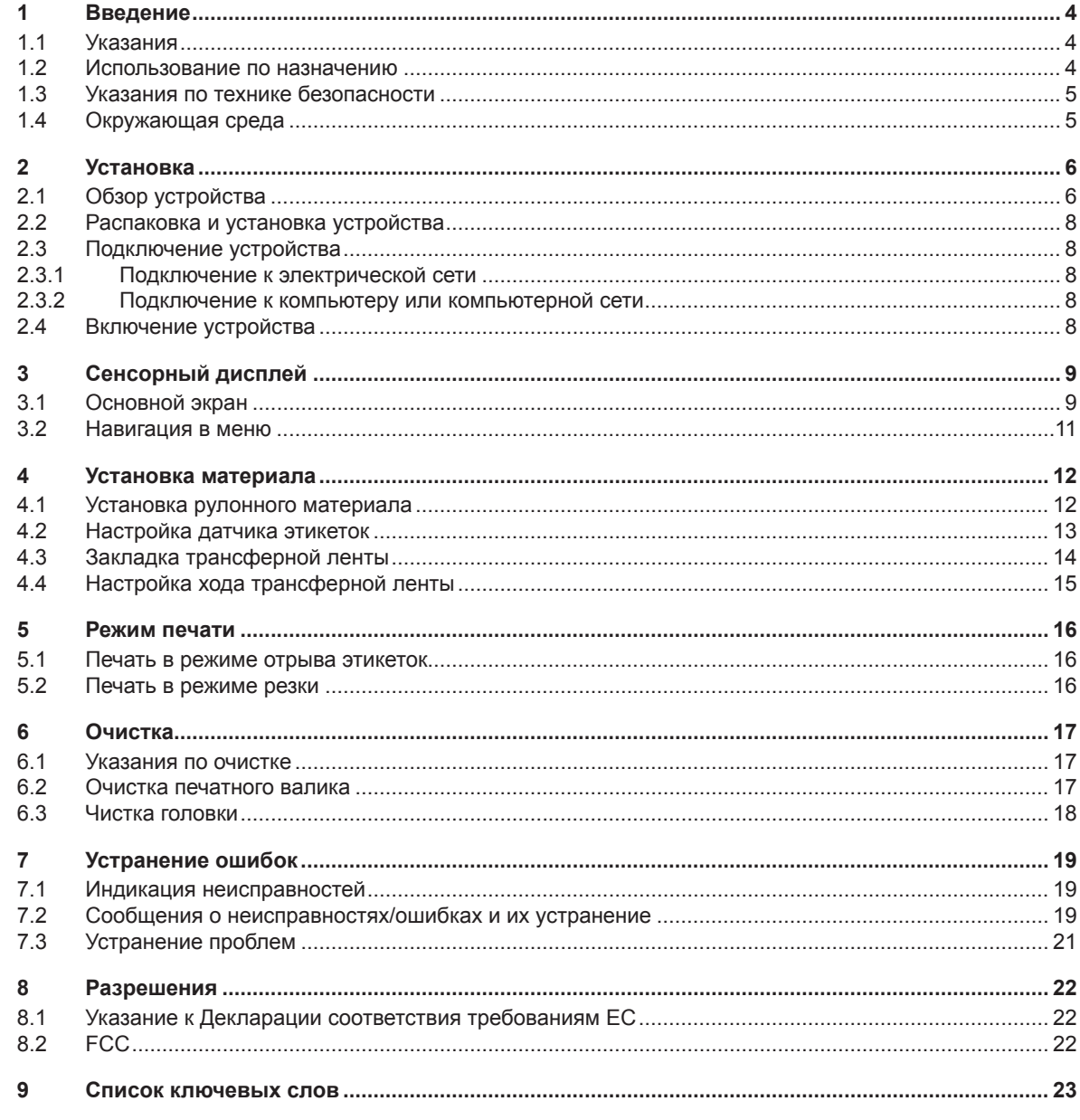

# <span id="page-3-0"></span>**4 1 Введение 4**

# **1.1 Указания**

<span id="page-3-1"></span>Важная информация и указания обозначены в данном документе указанным ниже образом.

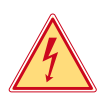

# **Опасно!**

**Необходимо обратить внимание на чрезвычайно большую, непосредственно предстоящую опасность для здоровья и жизни вследствие опасного электрического напряжения.**

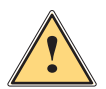

## **Опасно!**

**Необходимо обратить внимание на угрозу с высокой степенью риска, которая, если ее не предотвратить, ведет к смерти или тяжелой травме.**

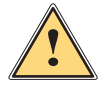

**! Предупреждение! Необходимо обратить внимание на угрозу со средней степенью риска, которая, если ее не предотвратить, может привести к смерти или тяжелой травме.**

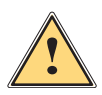

**! Осторожно! Необходимо обратить внимание на угрозу с низкой степенью риска, которая, если ее не предотвратить, может привести к незначительной или умеренной травме.**

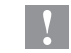

### **! Внимание!**

**Необходимо обратить внимание на возможный материальный ущерб или потерю качества.**

#### **i Указание**

**Советы по облегчению технологического процесса или указание на важные технологические операции.**

Окружающая среда!

Указания по защите окружающей среды.

- Инструкция по выполнению действия.
- Ссылка на раздел, позицию, номер рисунка или документ.
- Опция (комплектующие, периферийные устройства, специальное оборудование).
- *Время* Отображение на дисплее.

# **1.2 Использование по назначению**

- Устройство изготовлено в соответствии с современным уровнем развития техники и утвержденными правилами техники безопасности. Однако при его использовании может возникнуть опасность для жизни и здоровья пользователя или третьих лиц либо возможно повреждение устройства и иного имущества.
- Устройство допускается к эксплуатации только в технически исправном состоянии и должно использоваться по назначению с соблюдением правил техники безопасности и с учетом существующих видов опасности, указанных в данном руководстве по эксплуатации.
- Устройство предназначено исключительно для печати материалов, одобренных производителем. Иное применение является использованием не по назначению. Производитель/поставщик не несет ответственности за ущерб, возникший в результате использования устройства не по назначению. В этом случае весь риск берет на себя пользователь.
- К использованию по назначению также относится соблюдение руководства по эксплуатации, в том числе рекомендаций и предписаний производителя по техническому обслуживанию.

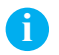

**i Указание Дополнительная документация содержится на DVD-диске, а также доступна в интернете по ссылке [www.te.com/identification.](http://www.te.com/usa-en/products/identification-labeling.html)**

# <span id="page-4-0"></span>**1 [Введение](#page-3-1) 5**

#### **1.3 Указания по технике безопасности**

- Устройство разработано для питания от сети с переменным напряжением от 100 В до 240 В. Подключается только к розеткам с заземляющим контактом.
- Устройство подключается только к тем устройствам, которые проводят безопасное сверхнизкое напряжение.
- Выключайте устройство перед подсоединением или отсоединением любых соответствующих устройств (компьютера, принтера, дополнительного оборудования).
- Устройство должно эксплуатироваться в сухом помещении; не допускайте попадания влаги (брызг, тумана и т. д.).
- Устройство не должно эксплуатироваться во взрывоопасной атмосфере.
- Не используйте устройство вблизи высоковольтных кабелей.
- Если устройство используется с открытой крышкой, следите за тем, чтобы одежда, волосы, украшения или иные личные предметы не касались открытых вращающихся деталей.
- Устройство или его части во время печати могут нагреваться. Не прикасайтесь к нему во время работы. Перед заменой материалов или разборкой дайте устройству остыть.
- Опасность защемления при закрывании крышки. Закрывая крышку, держите ее с внешней стороны; уберите руку из-под крышки.
- Выполняйте только действия, описанные в данном руководстве по эксплуатации. Перечисленные далее работы должны выполняться только квалифицированным персоналом или сервисными специалистами.
- Ненадлежащим образом выполненные работы с электронным узлами и программным обеспечением могут стать причиной возникновения неисправности.
- Другие работы, выполненные ненадлежащим образом, или изменения, вносимые в устройство, могут нарушить эксплуатационную безопасность.
- Сервисные работы всегда должны проводиться в сертифицированной мастерской, работники которой обладают необходимыми профессиональными знаниями и инструментами.
- На устройствах размещены различные предупредительные наклейки, указывающие на возможные опасности.

Не удаляйте наклейки, предупреждающие об опасности.

• Максимальный уровень звукового давления LpA составляет менее 70 дБ(A).

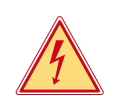

#### **Опасно!**

**Сетевое напряжение опасно для жизни.**

X **Не открывайте корпус устройства.**

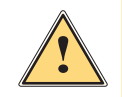

#### **! Предупреждение!**

**Устройство имеет класс А электромагнитной совместимости. Оно может создавать радиопомехи в жилой зоне. В этом случае пользователь должен принять соответствующие меры.**

# **1.4 Окружающая среда**

 Отработавшие устройства содержат ценные материалы, которые должны отправляться на переработку.  $\triangleright$  Осуществляйте утилизацию отдельно от остального мусора в соответствующих точках сбора.

Благодаря модульной конструкции принтер легко разбирается на составные части.

X Отдельные детали отправляются на переработку.

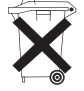

- Электронная плата устройства оснащена литиевым элементом питания.
- X Утилизируйте использованные элементы питания в торговых точках или в пунктах приема вторсырья.

### <span id="page-5-0"></span>**2 Установка 6**

**2.1 Обзор устройства**

<span id="page-5-1"></span>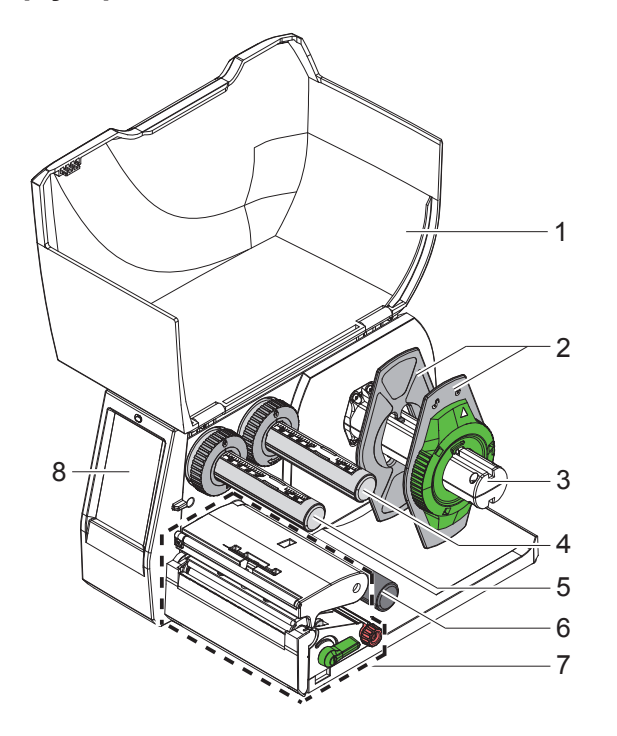

- 
- Крышка 2 Ограничитель полей<br>3 Держатель рулона
- Держатель рулона
- Размотчик трансферной ленты
- 5 Намотчик трансферной ленты
- 6 Отклоняющий ролик<br>7 Печатный узел
- Печатный узел
- Сенсорный дисплей

Рис. 1 Общий вид

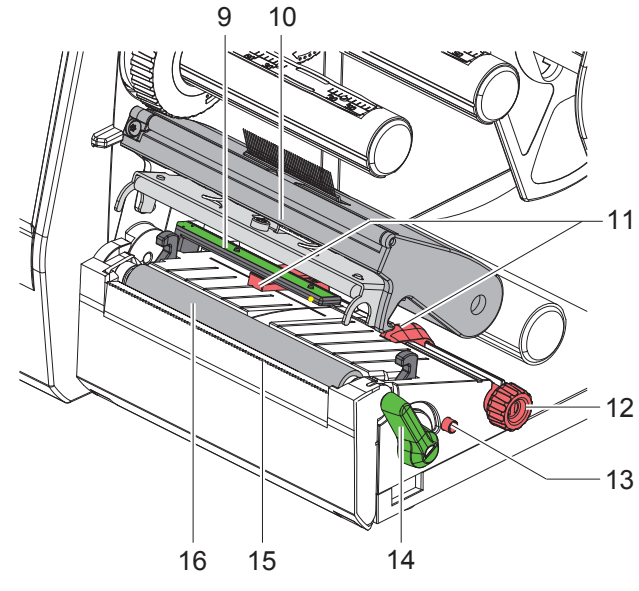

Рис. 2 Печатный узел

- Датчик этикеток
- Держатель головки с печатающей головкой
- Ограничитель полей
- Вращающаяся ручка для настройки ограничителя полей
- Вращающаяся ручка для настройки датчика этикеток
- Рычаг для блокировки печатающей головки
- 15 Отрывная кромка
- Печатный валик

### **[Установка](#page-5-1)**

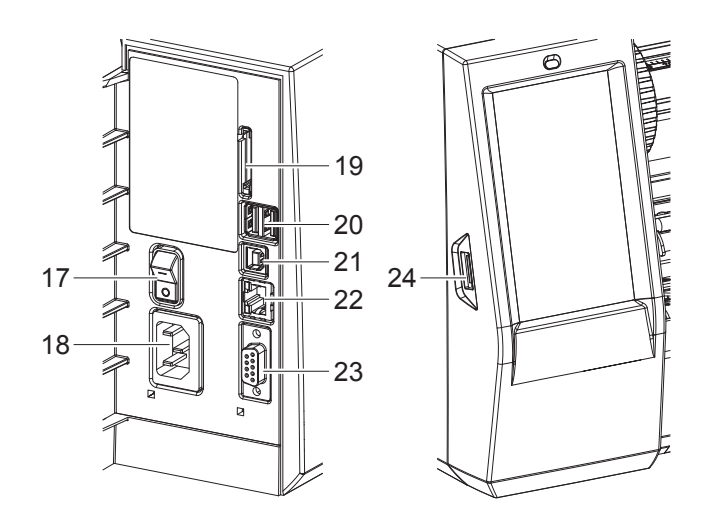

Рис. 3 Разъемы

- Сетевой выключатель
- Сетевой разъем
- Разъем для SD-карты
- 2 ведущих USB-интерфейса для клавиатуры, сканера, USB-накопителя, Bluetooth-адаптера, сервисного ключа или адаптера Wi-Fi
- Полноскоростной ведомый USB-интерфейс
- Интерфейс Ethernet 10/100 Base-T
- Интерфейс RS-232
- <span id="page-6-0"></span>Ведущий USB-интерфейс клавиатуры для сервисного ключа или USB-накопителя

# <span id="page-7-0"></span>**8 2 [Установка](#page-5-1) 8**

#### **2.2 Распаковка и установка устройства**

- **Извлеките принтер из упаковки.**
- **Проверьте принтер на наличие транспортных повреждений.**
- X Установите принтер на ровной поверхности.
- **> Удалите транспортировочные крепления из пеноматериала, установленные в районе печатающей головки.**
- X Проверьте комплектность поставки.

Комплект поставки

- T2212-PRINTER.
- Сетевой кабель.
- USB-кабель.
- Руководство по эксплуатации.
- DVD-диск с драйверами для ОС Windows и документация.

**i Указания Сохраняйте оригинальную упаковку на случай возврата. Перед отправкой извлеките все материалы для печати из принтера.**

#### **! Внимание!**

**Возможно повреждение устройства и печатных материалов под воздействием влаги. • Установите принтер этикеток в сухом, защищенном от попадания влаги месте.** 

### **2.3 Подключение устройства**

Интерфейсы и разъемы, доступные в серийном исполнении, изображены на [Рис. 3.](#page-6-0)

#### **2.3.1 Подключение к электрической сети**

Принтер оснащен блоком питания, работающим в широком диапазоне напряжения. Устройство работает от сетевого напряжения 100–240 В~ / 50–60 Гц без необходимости внесения изменений в его конструкцию.

- 1. Убедитесь, что устройство выключено.
- 2. Вставьте сетевой кабель в разъем (18/[Рис. 3](#page-6-0)).
- 3. Вставьте вилку сетевого кабеля в розетку с заземлением.

### **2.3.2 Подключение к компьютеру или компьютерной сети**

#### **! Внимание!**

**Из-за отсутствия или недостаточного заземления могут возникать сбои в работе устройства. Проверьте, все ли компьютеры и соединительные кабели, подключенные к принтеру этикеток, заземлены.**

**• Подсоедините принтер этикеток к компьютеру или сети с помощью подходящего кабеля.** Информация о выполнении подключений указана в руководстве по быстрому запуску (документ TE 411-121061), которое находится в крышке упаковки CD-диска для принтера.

# **2.4 Включение устройства**

После подключения всех кабелей и устройств выполните указанные ниже действия.

X Включите принтер с помощью сетевого выключателя (17[/Рис. 3\)](#page-6-0). Проводится системный тест принтера, затем на дисплее отображается статус системы *Готов*.

#### <span id="page-8-0"></span>**3 Сенсорный дисплей 9**

<span id="page-8-1"></span>С помощью сенсорного дисплея пользователь может управлять работой принтера, например:

- останавливать, запускать или отменять печать;
- настраивать параметры печати, например, уровня нагрева печатающей головки, скорость печати, конфигурация интерфейсов, языка или времени суток;
- управлять автономным режимом с помощью носителя данных;
- обновлять программное обеспечение.

Функциями и настройками принтера можно управлять с помощью команд через приложения или путем непосредственного программирования через компьютер.

Настройки, измененные с помощью сенсорного дисплея, являются основными настройками принтера.

**i Указание Рекомендуется осуществлять корректировку настроек для различных вариантов печати с помощью программного обеспечения.**

#### **3.1 Основной экран**

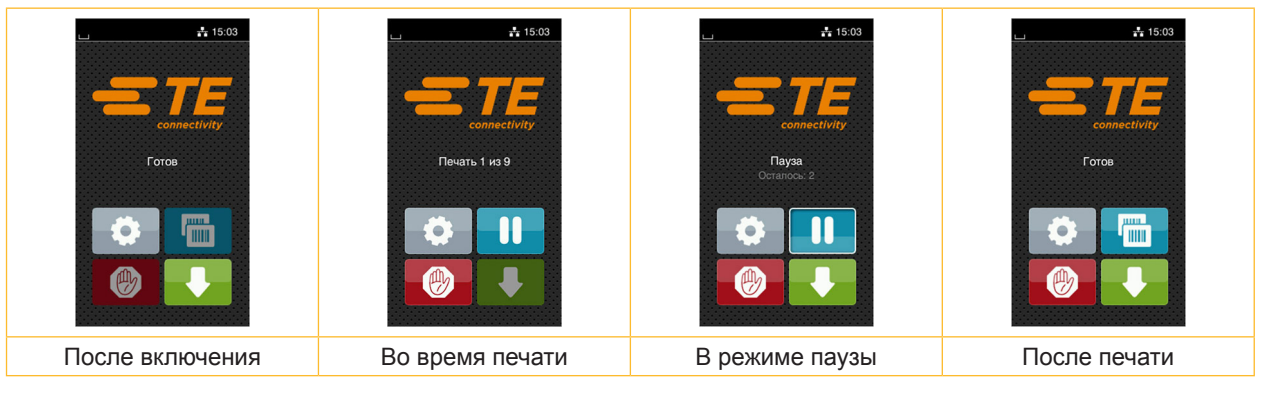

Рис. 4 Основной экран

Сенсорный экран работает от прямого нажатия пальцем.

- Чтобы открыть меню или выбрать пункт меню, нажмите на соответствующий символ.
- Для прокручивания списка проведите пальцем по дисплею вверх или вниз.

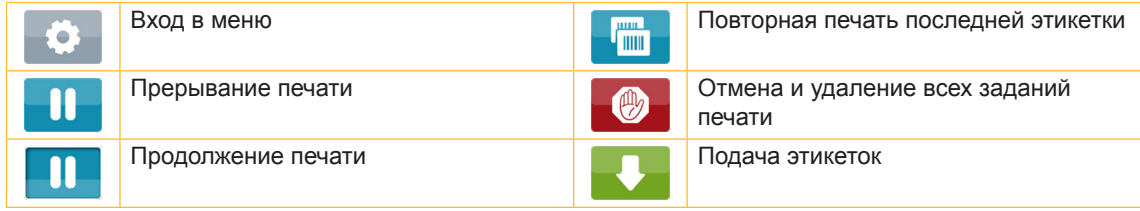

Таблица 1 Кнопки управления на основном экране

#### **i Указание**

**Неактивные кнопки управления затемнены.**

# **10 10 3 [Сенсорный дисплей](#page-8-1)**

При определенной конфигурации программного или аппаратного обеспечения на основном экране появляются дополнительные символы.

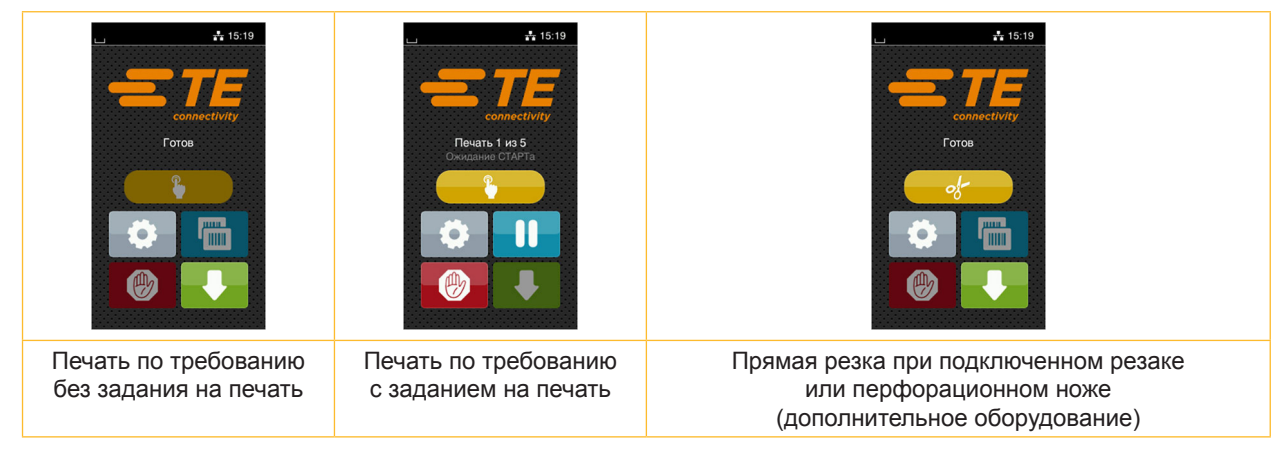

Рис. 5 Дополнительные кнопки управления на основном экране

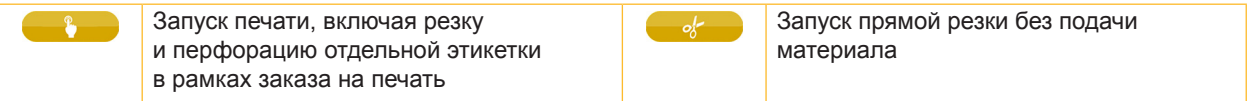

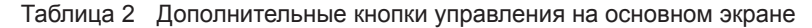

В верхней строке в зависимости от конфигурации отображается различная информация в виде пиктограмм.

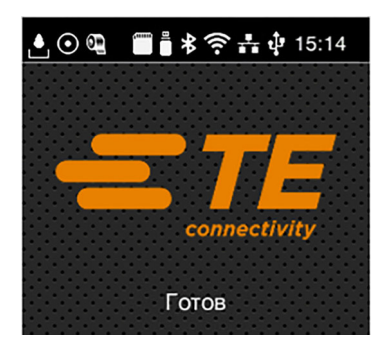

Рис. 6 Пиктограммы в верхней строке

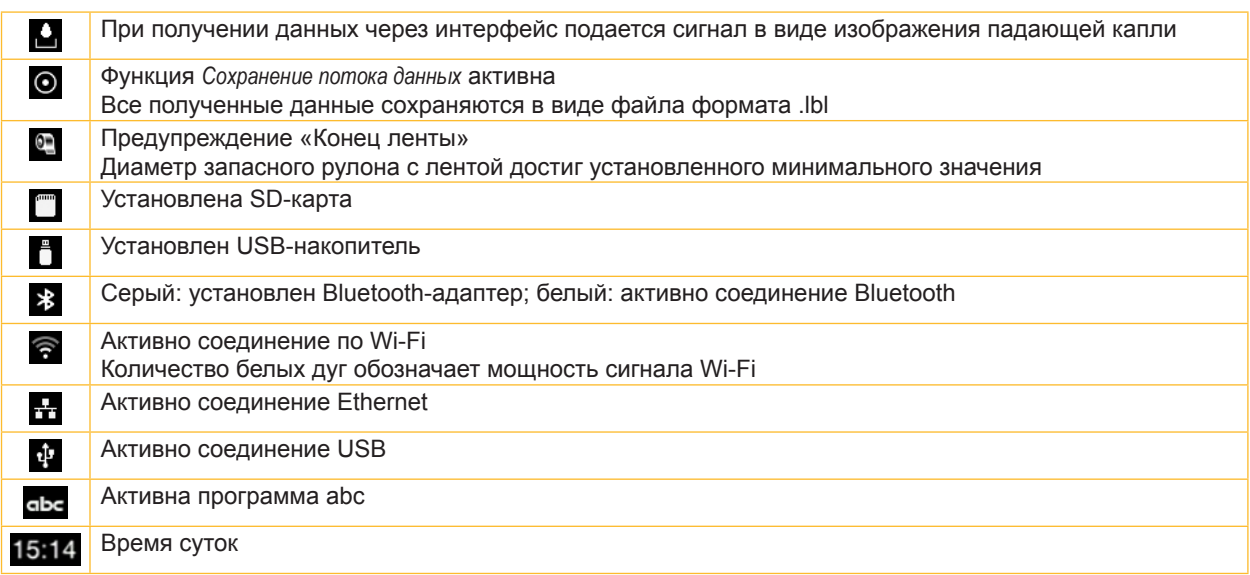

Таблица 3 Пиктограммы на основном экране

# <span id="page-10-0"></span>**3 [Сенсорный дисплей](#page-8-1)**

# **3.2 Навигация в меню**

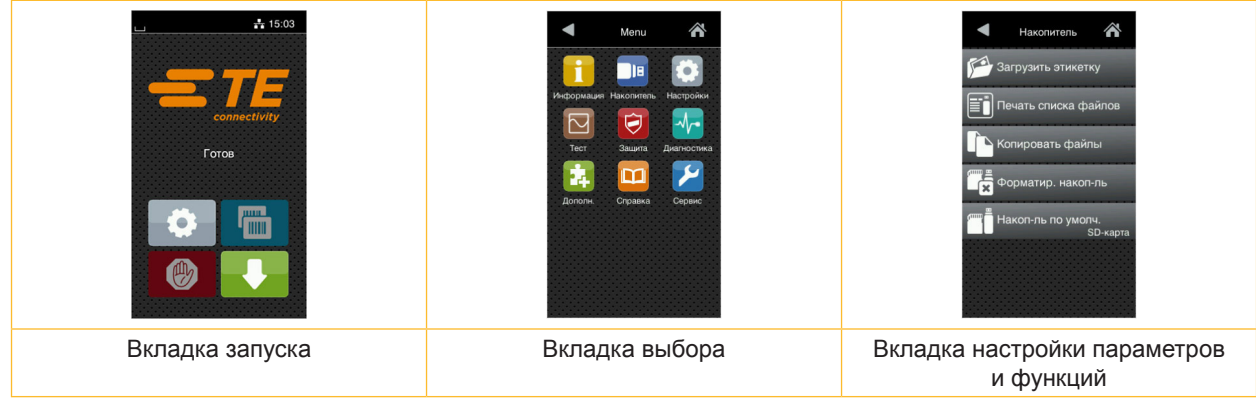

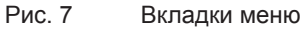

- $\blacktriangleright$  Для входа в меню во вкладке запуска нажмите
- X Выберите раздел во вкладке выбора. В различных разделах есть свои подразделы с соответствующими вкладками выбора. Нажатием кнопки **О** осуществляется возврат на предыдущую вкладку, нажатием кнопки **6** — возврат на вкладку запуска меню.
	- **Продолжайте выбор, пока не войдете во вкладку настройки параметров и функций.**

Выберите функцию. Принтер выполнит функцию или же запросит подтверждение. - или -

Выберите параметр. Возможности настройки параметров зависят от их типа.

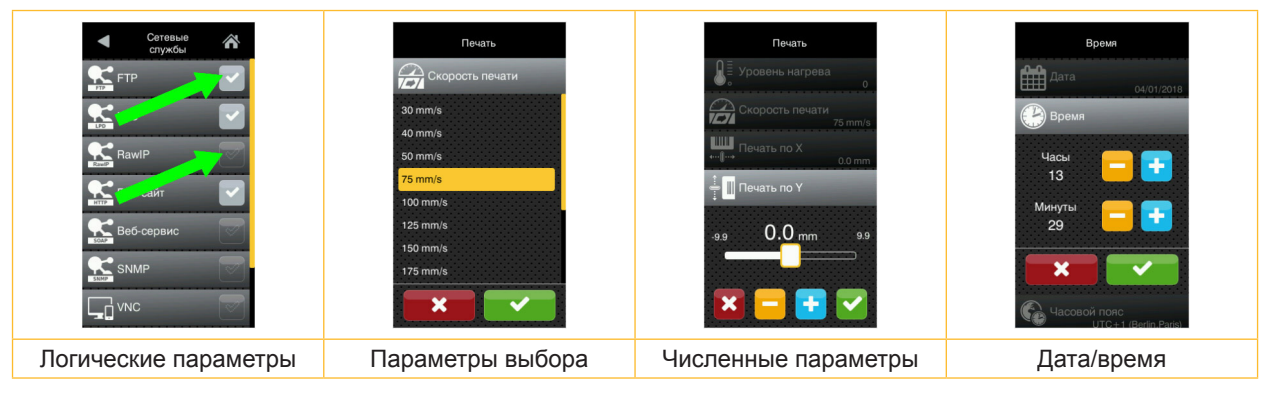

Рис. 8 Примеры настройки параметров

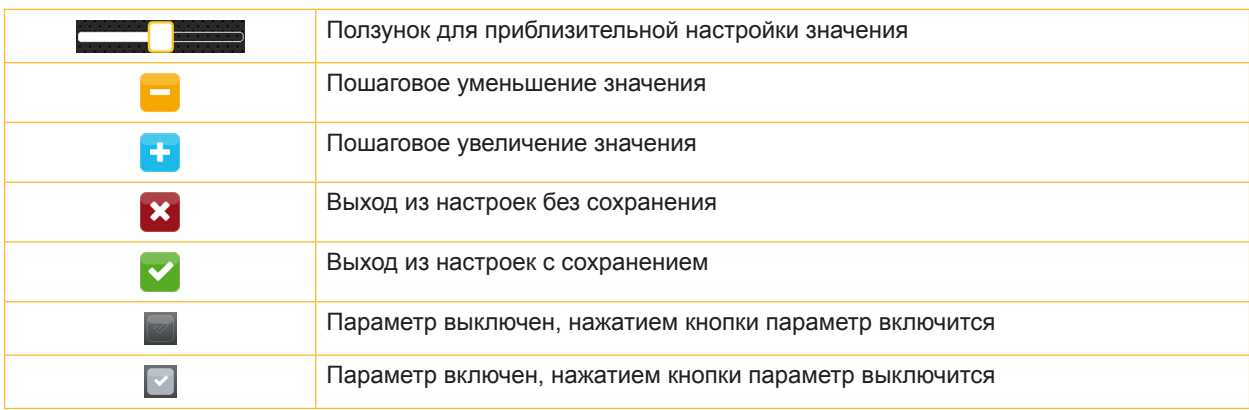

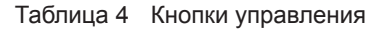

#### **11**

#### <span id="page-11-0"></span>**12 4 Установка материала 12**

# **4.1 Установка рулонного материала**

<span id="page-11-1"></span>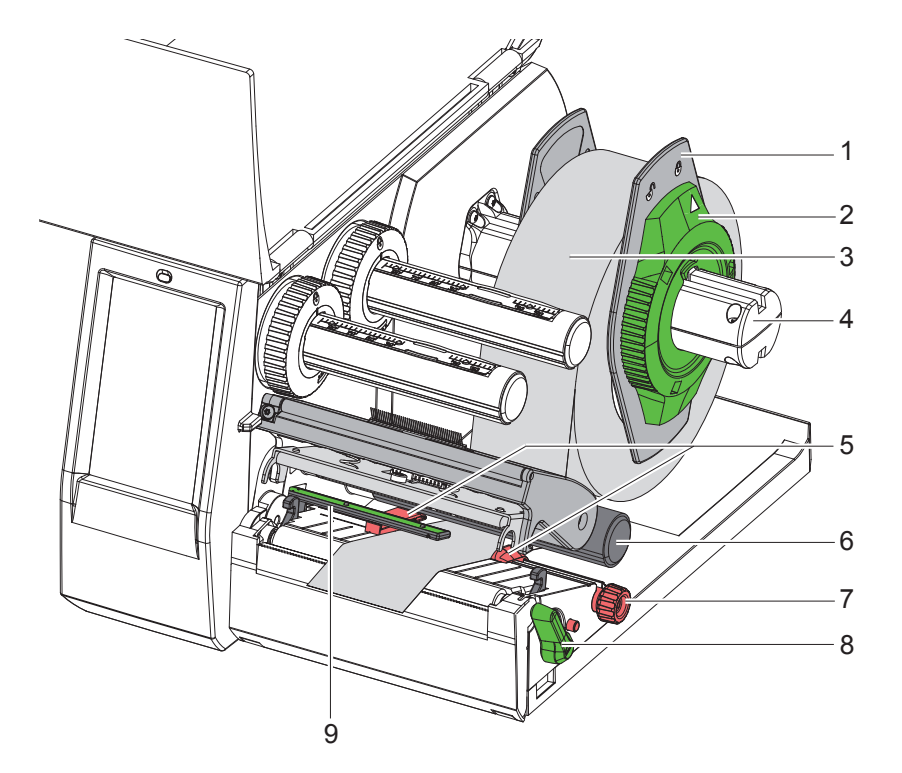

Рис. 9 Установка рулонного материала

- 1. Откройте крышку.
- 2. Поверните установочное кольцо (2) против часовой стрелки, чтобы стрелка была направлена на символ  $\bigcap_{i=1}^{n}$ , и освободите ограничитель полей (1).
- 3. Снимите ограничитель полей (1) с держателя рулона (4).
- 4. Установите рулон с материалом (3) в держателе (4) так, чтобы сторона печати была направлена вверх.
- 5. Вставьте ограничитель полей (1) в держатель рулона (4) и задвигайте до тех пор, пока оба ограничителя полей не будут плотно прилегать к рулону с материалом (3) и не будет чувствоваться значительное сопротивление.
- 6. Поверните установочное кольцо (2) против часовой стрелки так, чтобы стрелка была направлена на символ  $\widehat{\Box}$ , и закрепите ограничитель полей (1) на держателе рулона.
- 7. Поверните рычаг (8) против часовой стрелки, чтобы открыть печатающую головку.
- 8. Настройте ограничитель полей (5) с помощью рифленой кнопки (7), чтобы материал располагался между двумя ограничителями полей.
- 9. Заведите материал под отклоняющий ролик (6) через печатную секцию.

# **! Внимание!**

#### X **Заведите материал под датчик этикеток (9).**

- 10. Позиционируйте ограничитель полей (5) таким образом, чтобы материал проходил без зажима.
- 11. Настройка датчика этикеток ( $>$  4.2 на [стр. 13\)](#page-12-1).
- 12. Нажмите на держатель головки и поверните рычаг (8) по часовой стрелке, чтобы зафиксировать печатающую головку.

#### <span id="page-12-0"></span>**4 [Установка материала](#page-11-1)**

# **4.2 Настройка датчика этикеток**

<span id="page-12-1"></span>**i Указание В состоянии выдачи датчик этикеток (2) расположен в середине пути движения бумаги. Настройка метки датчика этикеток (1) должна выполняться только при использовании определенных материалов:**

- **• материал с отражающими метками или отверстиями перфорации вне центра;**
- **• многополосный материал с четным числом полос;**
- **• материал с этикетками неправильной формы.**

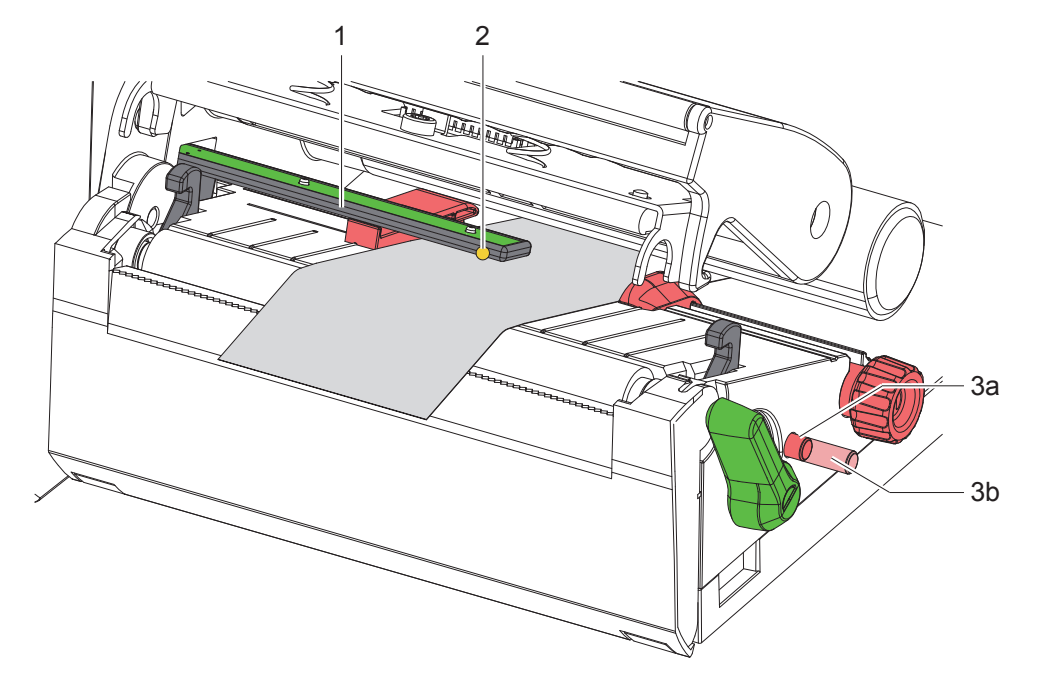

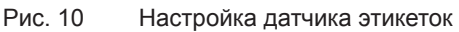

Положение датчика отмечено желтым светодиодом.

- 1. Откройте печатающую головку.
- 2. Переведите вращающуюся ручку (3) в положение настройки (3b), нажав на нее.
- 3. Расположите датчик этикеток, повернув вращающуюся ручку (3), таким образом, чтобы датчик (2) мог обнаружить передний край этикетки, отражающую метку или отверстие перфорации.
- 4. Переведите вращающуюся ручку (3) в исходное положение (3a), снова нажав на нее.

**i Указание Убедитесь, что вращающаяся ручка находится в положении (3a), прежде чем закрывать печатающую головку.**

### <span id="page-13-0"></span>**14 14 4 [Установка материала](#page-11-1)**

# **4.3 Закладка трансферной ленты**

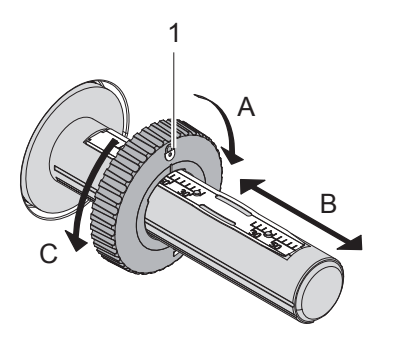

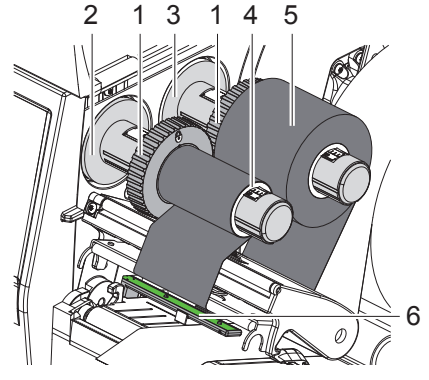

Рис. 11 Настройка ограничителя полей Рис. 12 Закладка трансферной ленты

- <span id="page-13-1"></span>1. Откройте печатающую головку.
- 2. Перед закладкой трансферной ленты очистите головку ( $\triangleright$  6.3 на [стр. 18\)](#page-17-1).
- 3. Настройте ограничитель полей (1) на размотчике (3) в соответствии с шириной трансферной ленты ([Рис. 11](#page-13-1)).
- Удерживая намоточное устройство, разблокируйте ограничитель полей (1), повернув его в направлении A.
- Сдвиньте ограничитель полей (1) в направлении B и отрегулируйте его по ширине трансферной ленты, используя шкалу.
- Удерживая намоточное устройство, зафиксируйте ограничитель полей (1), повернув его в направлении C.
- 4. Надвиньте трансферную ленту (5) на размотчик (3) до ограничителя полей (1) таким образом, чтобы покрытие ленты при размотке показывало вниз.

**i Указание Для намотки ленты необходим сердечник ленты (4), ширина которой, по меньшей мере, равна ширине резервного ролика.** 

- X **При смене трансферной ленты для намотки используйте сердечник ленты.**
- 5. Отрегулируйте положение ограничителя полей на намотчике по ширине сердечника ленты (4) и наденьте сердечник ленты на намотчик (2).
- 6. Проведите трансферную ленту через печатный узел, как показано на [Рис. 13](#page-13-2).

# **! Внимание!** X **Проденьте трансферную ленту поверх датчика этикеток (6).**

- 7. Закрепите начало трансферной ленты с помощью клейкой ленты на сердечнике ленты (4) посередине. При этом намотчик трансферной ленты должен вращаться против часовой стрелки.
- 8. Поверните намотчик трансферной ленты (2) против часовой стрелки, чтобы выровнять ход ленты.
- 9. Закройте печатающую головку.

<span id="page-13-2"></span>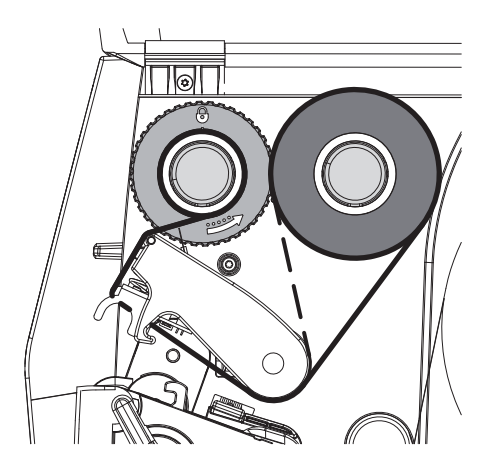

Рис. 13 Ход трансферной ленты

# <span id="page-14-0"></span>**4 [Установка материала](#page-11-1)**

# **4.4 Настройка хода трансферной ленты**

<span id="page-14-1"></span>Из-за образования складок при движении трансферной ленты могут возникать дефекты при печати изображения. Во избежание образования складок можно настроить направляющий ролик трансферной ленты (2).

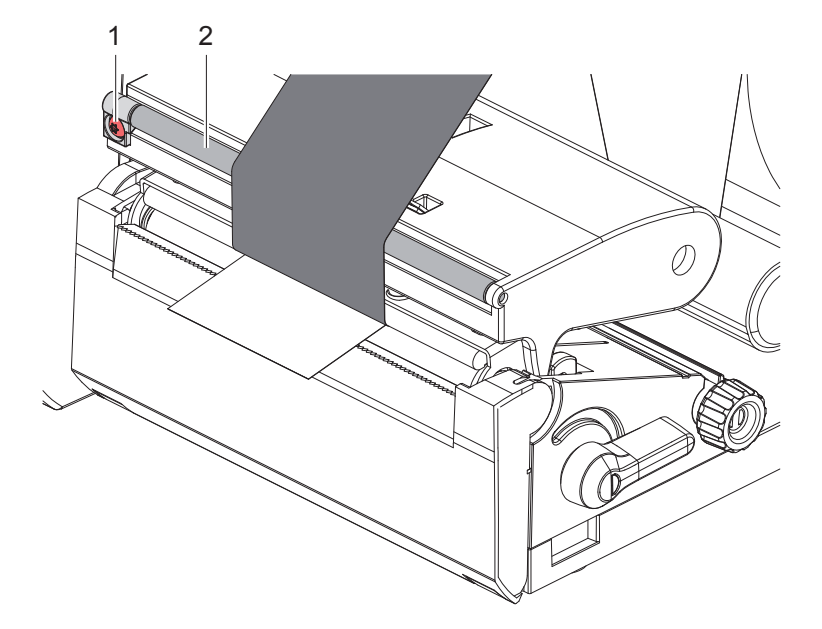

Рис. 14 Настройка хода трансферной ленты

**i Указание Лучше всего проводить настройку во время печати.**

- Поверните винт (1) с помощью отвертки с насадкой Torx TX10 и следите за поведением ленты.
- При повороте по часовой стрелке лента затягивается наружу.
- При повороте против часовой стрелки лента затягивается вовнутрь.

#### <span id="page-15-0"></span>**16 5 Режим печати 16**

# **! Внимание!**

**Повреждение печатающей головки из-за ненадлежащего обращения.**

- X **Не касайтесь пальцами или острыми предметами нижней части печатающей головки.**
- $\blacktriangleright$  Следите за тем, чтобы на этикетки не попадала грязь.
- **Поверхность этикеток должна быть ровной. Шершавые этикетки действуют как наждак и снижают срок эксплуатации печатной головки.**
- X **Печать должна осуществляться при минимальной температуре печатной головки.**

Принтер готов к работе, если выполнены все соединения и установлены этикетки и, при необходимости, трансферная лента.

#### **5.1 Печать в режиме отрыва этикеток**

После печати полоска с материалом отрывается вручную. Для этого принтер оборудован отрывной кромкой (2/[Рис. 15](#page-16-1)).

# **5.2 Печать в режиме резки**

 Резак и перфорационный нож доступны как дополнительное оборудование. Для получения информации о дополнительном оборудовании, пожалуйста, обратитесь к документу TE TTDS-260.

#### <span id="page-16-0"></span>**6 Очистка 17**

### **6.1 Указания по очистке**

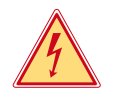

#### <span id="page-16-2"></span>**Опасно!**

**Опасность поражения электрическим током.** X **Перед проведением любых работ по техобслуживанию отсоедините принтер от сети.**

Принтер этикеток требует небольшого ухода.

Основное внимание уделяется очистке термопечатающей головки. Это обеспечивает равномерное качество изображения и препятствует преждевременному износу печатной головки.

В остальном техобслуживание ограничивается ежемесячной чисткой устройства.

# **! Внимание!**

**Повреждение принтера при использовании едких чистящих средств. Не используйте абразивные материалы и растворители для чистки внешних поверхностей и узлов.**

X Удалите пыль и катышки в области печати кисточкой или пылесосом.

### **6.2 Очистка печатного валика**

Загрязнение печатного валика может способствовать снижению качества изображения и подачи материала.

# **! Внимание!**

**Повреждение печатного валика.**

X **Не используйте острые предметы (ножи, отвертки и т. д.) для чистки печатного валика.**

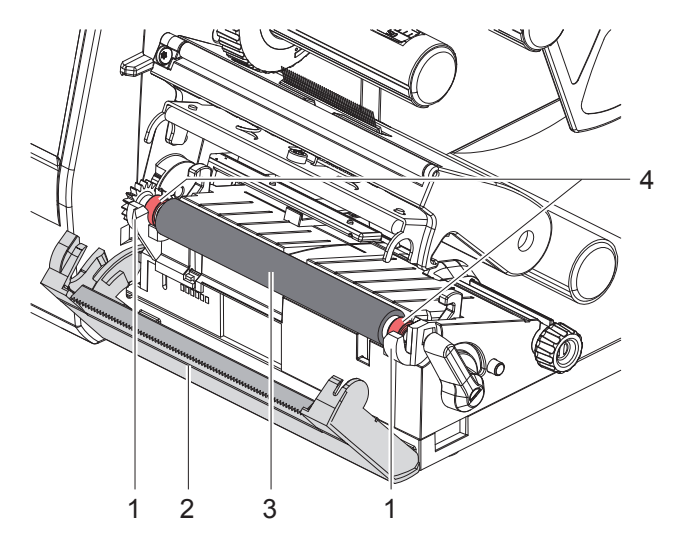

Рис. 15 Печатный валик

- <span id="page-16-1"></span>1. Откройте печатающую головку.
- 2. Извлеките этикетки из принтера.
- 3. Откиньте отрывную кромку (2).
- 4. Сначала поднимите печатный валик (3) внутри, а затем снаружи движением вверх из держателей (1).
- 5. Удалите отложения с помощью средства для очистки валиков или, если на валике имеются повреждения, замените валик.
- 6. Вдавите печатный валик с подшипниками (4) в держатели (1) до его защелкивания.
- 7. Прижмите отрывную кромку (2).

#### <span id="page-17-0"></span>**18 18 6 [Очистка](#page-16-2)**

#### **6.3 Чистка головки**

<span id="page-17-1"></span>Периодичность чистки: после каждой смены рулона с этикетками

Во время печати на печатающей головке может накапливаться грязь, снижающая качество печати, например, различием в контрастности или присутствием вертикальных полос.

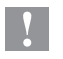

**! Внимание! Повреждение печатающей головки.**

- **Не используйте острые или твердые предметы для очистки печатающей головки.**
- X **Не прикасайтесь к стеклянному защитному слою печатающей головки.**

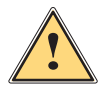

**! Осторожно! Опасность ожога горячей печатающей головкой.**

X **Перед очисткой печатающей головки дайте ей остыть.**

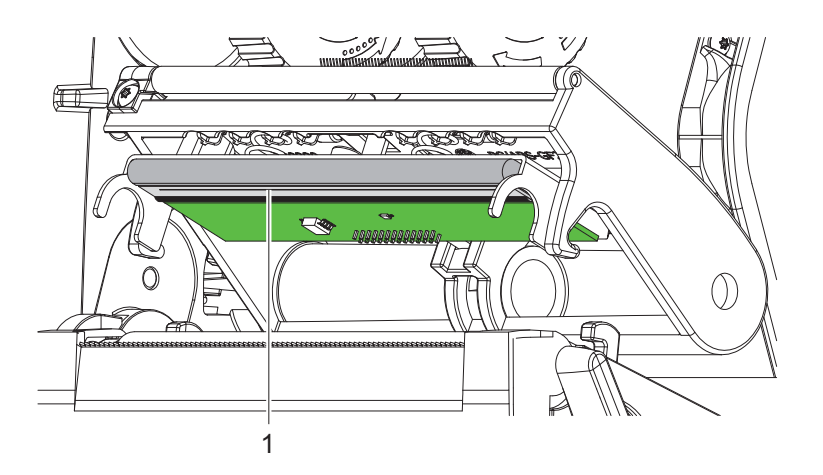

Рис. 16 Линия нагрева печатающей головки

- X Отодвиньте печатающую головку.
- X Извлеките этикетки и трансферную ленту из принтера.
- **>** Очистите печатную строку (1) чистым спиртом (изопропиловым спиртом) и мягкой салфеткой. Для получения подробной информации обратитесь к документу TE «411-121037 Thermal Transfer printhead cleaning instructions».
- X Дайте высохнуть печатающей головке в течение 2–3 минут.

# <span id="page-18-0"></span>**7 Устранение ошибок 19**

# **7.1 Индикация неисправностей**

<span id="page-18-2"></span>При возникновении неисправности/ошибки на дисплее появляется соответствующая индикация.

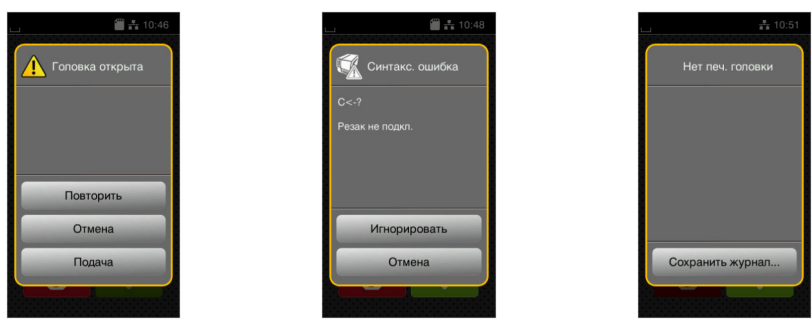

Рис. 17 Индикация неисправностей/ошибок

Способ устранения неисправностей/ошибок зависит от их типа  $> 7.2$  на [стр. 19.](#page-18-1)

Для продолжения работы в индикации неисправности предусмотрены указанные ниже возможности.

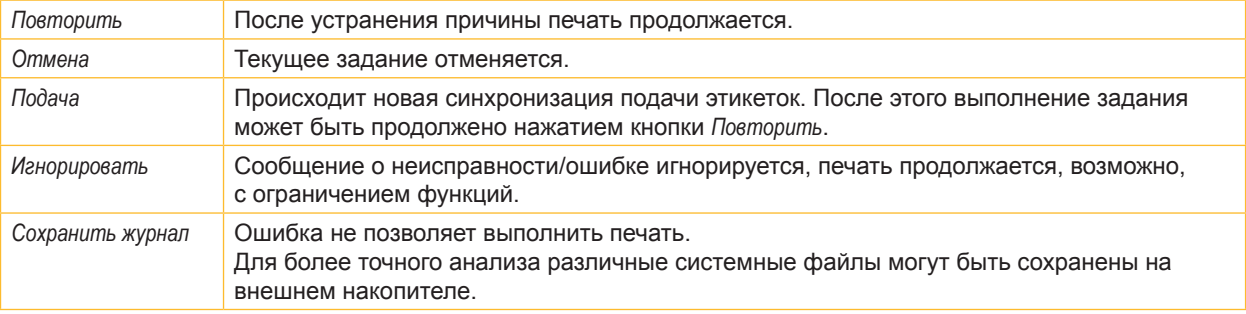

Таблица 5 Кнопки управления на индикаторе неисправности/ошибки

# **7.2 Сообщения о неисправностях/ошибках и их устранение**

<span id="page-18-1"></span>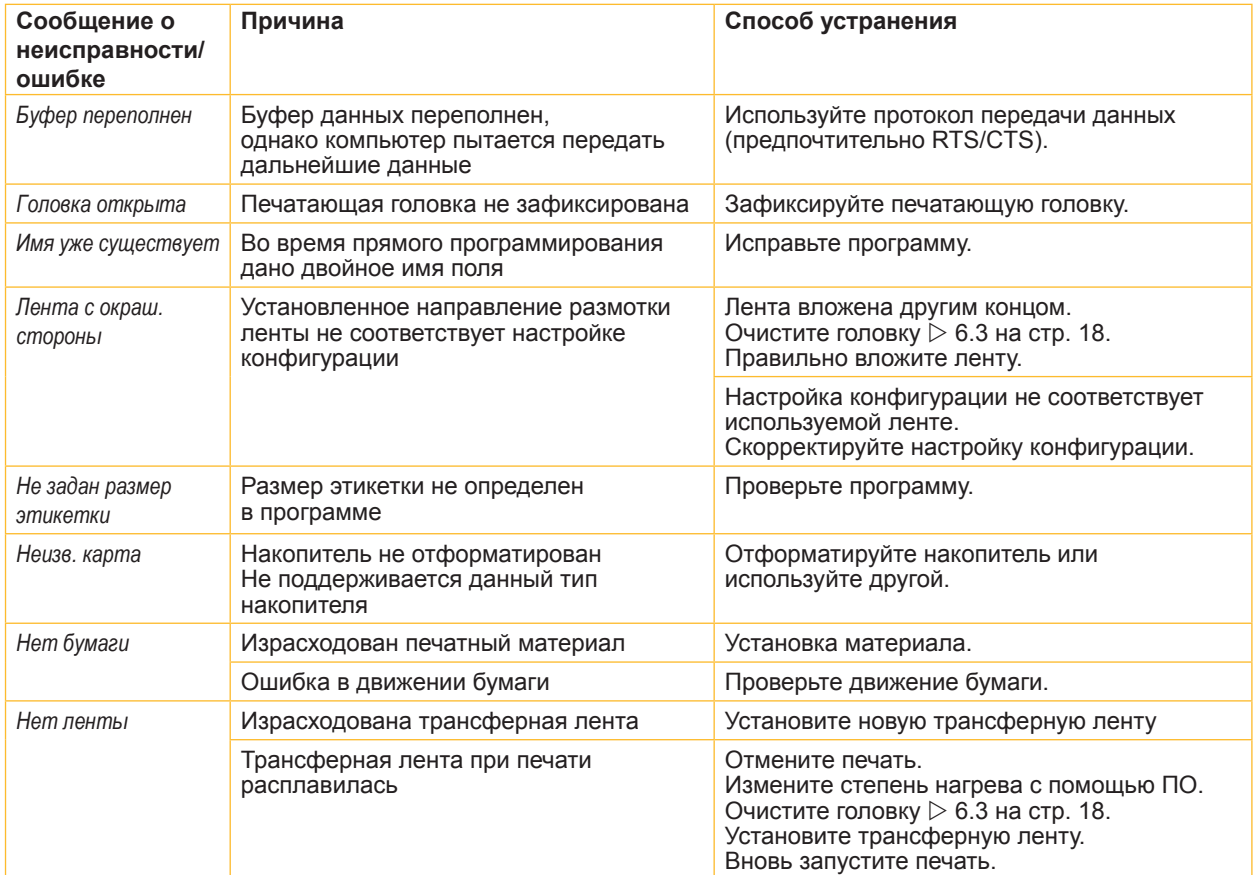

# **20 7 [Устранение ошибок](#page-18-2) 20**

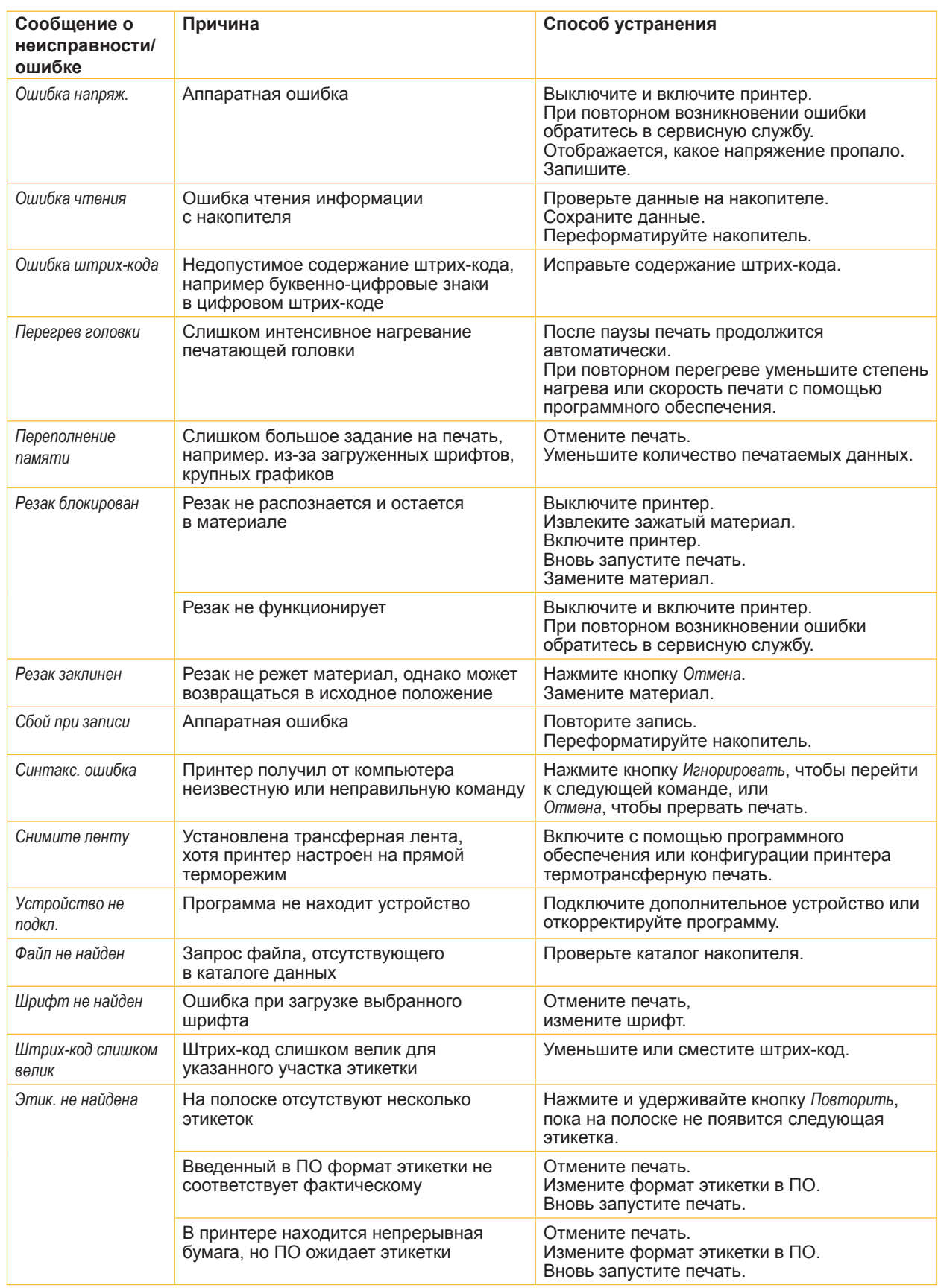

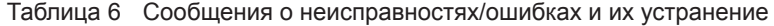

# <span id="page-20-0"></span>**7 [Устранение ошибок](#page-18-2) 21**

# **7.3 Устранение проблем**

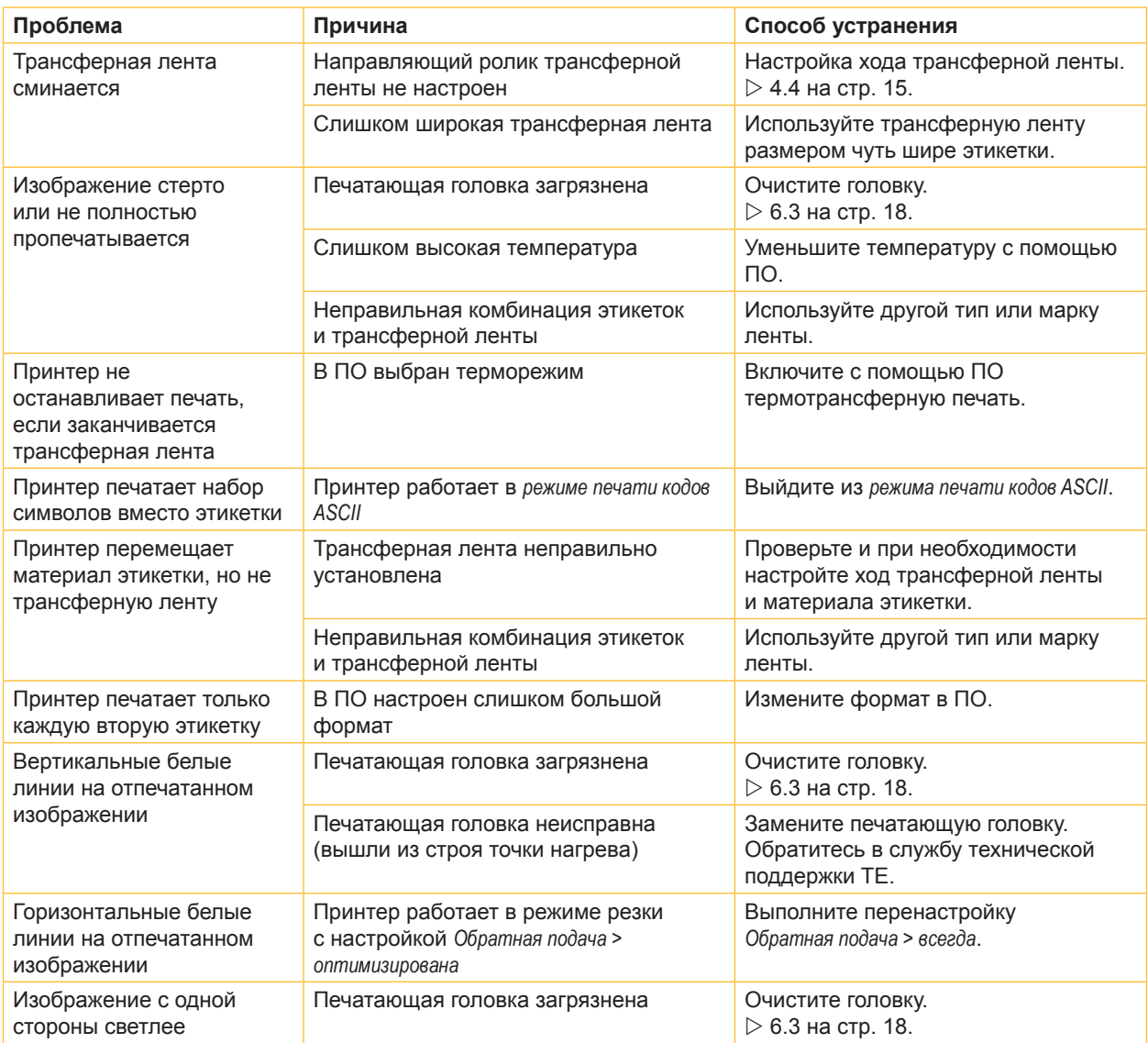

Таблица 7 Устранение проблем

#### <span id="page-21-0"></span>**22 8 Разрешения 22**

#### **8.1 Указание к Декларации соответствия требованиям ЕС**

Принтеры серии T2212 PRINTER отвечают соответствующим основополагающим требованиям к безопасности и защите здоровья указанных ниже директив ЕС.

- Директива 2014/35/ЕС об электрическом оборудовании для использования в определенном диапазоне напряжения.
- Директива 2014/30/ЕС об электромагнитной совместимости.
- Директива 2011/65/ЕС об ограничении использования определенных опасных материалов в электрических и электронных устройствах.

#### **Декларация соответствия ЕС**

Текущую декларацию соответствия ЕС можно получить в местном представительстве компании TE Connectivity или по следующей ссылке для загрузки:

Декларация соответствия [ЕС](http://www.te.com/usa-en/products/identification-labeling/printers-software-and-accessories/printers.html?tab=pgp-story)

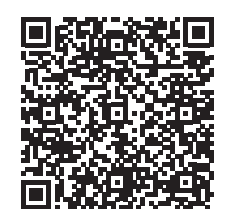

### **8.2 FCC**

**NOTE : This equipment has been tested and found to comply with the limits for a Class A digital device, pursuant to Part 15 of the FCC Rules. These limits are designed to provide reasonable protection against harmful interference when the equipment is operated in a commercial environment. The equipment generates, uses, and can radiate radio frequency and, if not installed and used in accordance with the instruction manual, may cause harmful interference to radio communications. Operation of this equipment in a residential area is likely to cause harmful interference in which case the user may be required to correct the interference at his own expense.**

### <span id="page-22-0"></span>**9 Список ключевых слов 23**

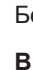

**З**

**И**

**К**

**Н**

**О**

Очистка

Ошибка

Печатающая головка

**П**

**Р**

**С**

**Б**

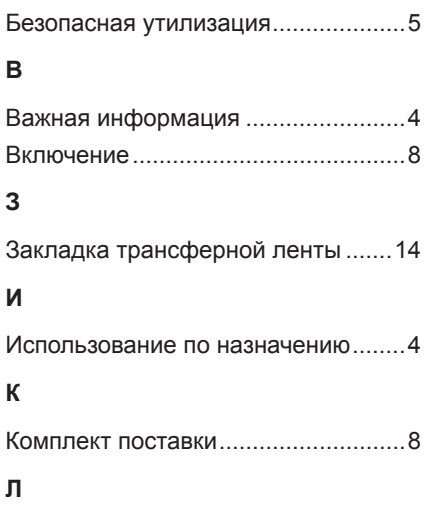

Литиевый элемент питания..............[5](#page-4-0)

Напряжение сети ..............................[8](#page-7-0) Настройка хода трансферной ленты ...............................................[15](#page-14-0)

Обзор устройства..............................[6](#page-5-0) Ограничитель полей .........................[6](#page-5-0)

Печатающая головка.................[18](#page-17-0) Печатный валик.........................[17](#page-16-0) Указания.....................................[17](#page-16-0) Очистка печатного валика..............[17](#page-16-0)

Сообщения ................................[19](#page-18-0) Способ устранения ...................[19](#page-18-0) Типы ...........................................[19](#page-18-0)

Очистка ......................................[18](#page-17-0) Повреждение.............................[16](#page-15-0) Подключение.....................................[8](#page-7-0) Последующие работы ......................[5](#page-4-0) Предупреждающая наклейка...........[5](#page-4-0)

Распаковка ........................................[8](#page-7-0) Режим отрыва этикеток ..................[16](#page-15-0)

Сервисные работы ...........................[5](#page-4-0)

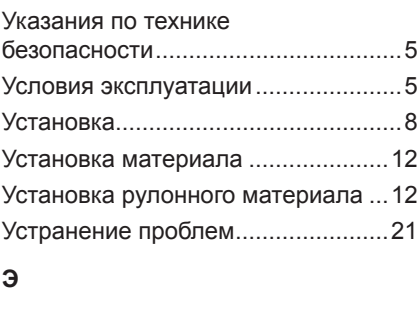

Электропитание ................................[5](#page-4-0)

**У**

Эта страница специально оставлена пустой.